# **2.1 Website**

Ich will Ihnen in diesem Kapitel die Basics zeigen, wie Sie Ihren eigenen Online-Shop erstellen, wie Sie ihn optimieren und wie Sie das Besucherverhalten Ihres Shops analysieren können. Der Online-Shop, beziehungsweise Ihre Website, spielt in der heutigen Zeit eine immer größere Rolle, da sich der Markt zusehens in das Internet verlagert und die junge Generation Ihre Informationen vermehrt über das Internet sucht. Sie werden also große Marktanteile und Chancen verlieren, sollten Sie sich nicht im Word Wide Web etablieren.

# **2.1.1 Wie erstellen Sie eine Website?**

Zu erst sollten Sie sich einmal die Frage stellen welche Shopform Sie überhaupt haben möchten.

# *(1) Vorgefertigte Shopsoftware*

Sie können sich online Baukasten für Ihren individuellen Online-Shop kaufen und anhand diesen Baukästen Ihren Online-Shop konstruieren. Die Baukästen bieten dazu eine Vielzahl an Gestaltungsmöglichkeiten, auch um das Hosting müssen Sie sich in der Regel nicht selbst kümmern. Die Kosten liegen hierbei zwischen 10 und 200€, je nach Anbieter.

Dies sind einige potientielle Anbieter:

- Jimdo
- Starto
- Lightspeed
- Wix

#### *VORTEILE*

- Keine langen Vorlaufzeiten, schneller & einfacher Start möglich
- Keine hohen Kosten
- Keine IT-Kenntnisse erforderlich
- Inklusive Hosting
- Oft kostenlose Testversionen vorhanden

#### *NACHTEILE*

- Eingeschränkte, individuelle Design Möglichkeiten
- Wenig Differenzierung vom Wettbewerb, da viele Unternehmen eine solche Website betreiben
- Begrenzte Skalierbarkeit und Flexibilität
- Hohe Abhängigkeit vom Anbieter

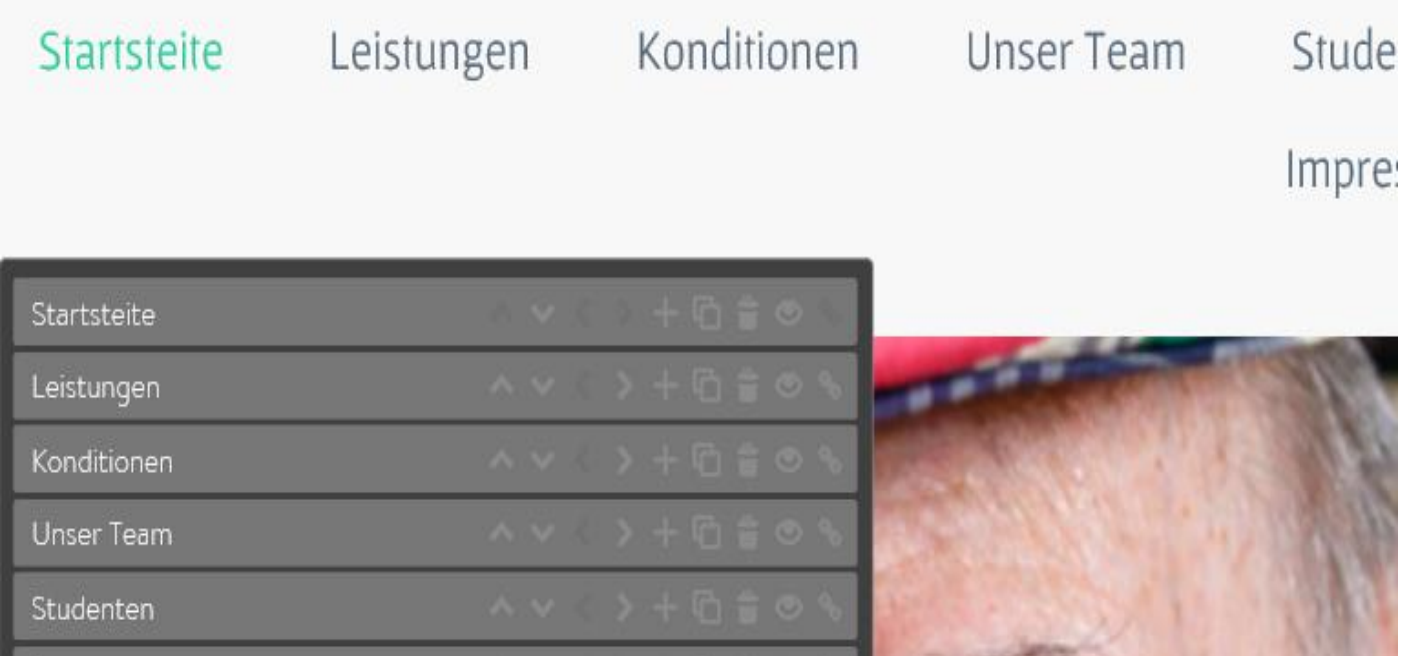

Leider ist das Bild etwas verschwommen, ich will Ihnen dies aber auch nur als kleines Beispiel mitgeben, wie diese Baukästen funktionieren. In diesem Menü können Sie die eigenen Reiter erstellen, die Sie dann individuell wieder bearbeiten

können. Ich könnte hier zum Beispiel durch einen Klick das Menü ''Impressum'' löschen.

An sich dürften Sie für einen Online-Shop nicht länger als ein paar Stunden benötigen, da alles sehr einfach erklärt wird und es keinerlei Vorkenntnisse bedarf.

# *(2) Open-Source-Shopsysteme*

Hierbei handelt es sich um kostenlose Shop-Systeme, diese bieten meist eine kostenlose Community-Edition an, die eine gute Grundlage bieten. Für das Aufsetzen und die Einrichtung des Onlineshops benötigen Sie entweder selbst IT-Skills oder das nötige Budget, um Webdesigner & Programmierer bzw. eine Agentur zu engagieren, die erforderliche Anpassungen für Sie vornehmen. Je nachdem, wie Ihre Anforderungen aussehen, müssen Sie für die Erstellung Ihres Onlineshops mit Kosten ab 5.000 € aufwärts rechnen. Machen Sie sich bereits im Vorfeld klar in welche Richtung Ihr Online-Shop in der nächsten Zeit gehen soll und wie wichtig Ihnen dieser ist.

Um einen Shop werden Sie jedoch in nächster Zeit nicht vorbeikommen, der Markt wird sich immer mehr ins Internet verlagern, passen Sie sich diesem Wandel also bereits frühzeitig an, um später auch gut positioniert zu sein.

#### *VORTEILE***:**

- Keine Einschränkung bei technischen Möglichkeiten.
- Individuelle Lösung für Ihr Projekt (Design, Funktionen,...)
- Hohe Flexibilität
- Differenzierung vom Wettbewerb, gute Grundlage für Ihren Markenaufbau (Identifikationsmöglichkeiten sind erhöht).
- Gute Basis für einen langfristig professionellen Shop betrieb.

## *NACHTEILE:*

- externe Dienstleister benötigen IT-Skills
- Projektdauer bis zum Verkaufsstart je nach Anforderungen 2-6 Monate.
- Hohe Einstiegskosten.

### *(3) Eigentwicklung*

Sollten Sie über diese Möglichkeit und die benötigte Größe verfügen, so werden Sie bereits selbst wissen wie Sie vorgehen müssen. Reden Sie in diesem Fall mit Ihren Programmierern.

#### **Die Relevanz des SEOS:**

Einer der wichtigsten Punkte, der leider viel zu oft vernachlässigt wird, ist SEO. SEO ist Seach Engine Optimization und verbessert die Stellung der Website in den Suchmaschinen, wie Google. Man muss kein SEO-Profi sein, um einen Onlineshop zu erstellen, aber man sollte sich vorher zumindest mit den Grundlagen beschäftigt haben. SEO ist so extrem wichtig, weil gerade in der Anfangsphase eines Onlineshops meist kein Budget für Werbung da ist. Also kommt der meiste Traffic über die Suchmaschinen. Damit der Onlineshop aber überhaupt bei Google & Co. gefunden werden kann, braucht es eine anständige SEO-Basis. Das wird aber von sehr vielen Onlineshop-Betreibern total vernachlässigt. Man kann natürlich auch auf SEO-Agenturen setzen, aber auch hierbei sind Grundlagen wichtig. Es gibt leider viel zu viele SEO-Agenturen, die die Arbeit nicht zwingend richtig machen. Gerade hier ist es wichtig, selbst zumindest die Grundlagen zu beherrschen, um deren Arbeit und Kompetenz einigermaßen beurteilen zu können. Auch spielen SEO-Grundlagen schon bei der Struktur des Onlineshops eine wichtige Rolle. SEO ist DAS Werkzeug Nummer 1 für jeden Shop-Betreiber, um Kunden in den Shop zu bekommen. Die genaue Erklärung finden Sie im Kapitel Suchmaschinenmarketing, unter dem Punkt SEO. Zusammengefasst lässt sich sagen, dass gerade SEO die Anzahl Ihrer Website Besucher drastisch erhöht und die Basis Ihres Online-Shops schafft.

#### **2.1.2 Usability Optimierung / Landing Page**

Was genau versteht man unter einer Landing Page?,- Eine Seite auf der der Kunde

landet sobald er einen gewissen Link anklickt (bspw die Verlinkung in einer YouTube-Werbung oder ein Banner auf einer Website).

In diesem Kapitel soll es aber nicht darum gehen, wo Sie diese Links alles platzieren können und welche Marketingmethoden Sie demnach haben, sondern es soll gezielt um die Website selbst gehen. Hier kommt das Wort ''Usability Optimierung'' ins Spiel, die die Benutzerfreundlichkeit einer Website definiert. Dell hat es vorgemacht: Die Usability Optimierung seiner Shops ließ den Umsatz von 1 Mio. US-Dollar pro Tag ,im September 1998, auf 34 Mio. im März 2000 hochschnellen. Es waren nicht verbesserte Produkte, sondern die Verbesserung der Benutzerfreundlichkeit, die Dell diese Umsatzsteigerung bescherte.

Die Relevanz ist enorm. Sollte ein Kunde sich auf Ihrer Website nicht zurechtfinden, so wird er diese auch schnell wieder verlassen, sodass kein Kauf und keine Interaktion zustande kommen kann. Denken Sie einfach mal an Ihren wöchentlichen Lebensmitteleinkauf. Würden Sie gerne über Ziegelsteine klettern, durch Pfützen waten und stundenlang die Milch suchen? Wohl kaum.

Ich will Ihnen nun einige Tipps geben, die Sie schnell umsetzen können und die Ihnen helfen Ihre Benutzerfreundlichkeit signifikant zu steigern:

## *(1) Der Name selbst*

Die Usability-Optimierung beginnt bereits mit dem Namen Ihrer Website. Dieser sollte, bei einer Suche der potentiellen Kunden, möglichst auch erscheinen. Nutzen Sie hierzu Keywords in Ihrer Website, die den Bedürfnisse des Kunden entsprechen. Denn genau nach diesen Bedürfnissen wird Ihr Kunde explizit suchen.

# *(2) Relevanz der Unternehmensvision*

Der Begriff ''Vision'' wird Ihnen in vielen Kapiteln dieses Marketing-Programms begegnen, den er stellt einen essentiellen Teil eines Unternehmens dar. Eine Vision ist das oberste Ziel Ihres Unternehmens, Ihr Antrieb. Der Grund wieso Sie das tun, was Sie tun. Mit der Vision fesseln Sie den Kunden, er identifiziert sich mit Ihnen. Stellen Sie diese Vision zur Schau, auch auf Ihrer Website. Platzieren Sie die Vision

beispielsweise auf Ihrer Startseite und das Interesse des Kunden wird geweckt.

Die revolutionäre Gründungsvision von **Microsoft** im Jahre 1975:

# **"Ein Computer auf jedem Schreibtisch und in jedem Zuhause."**

So könnte Ihre Vision aussehen. Stellen Sie immer Ihren ''Traum'' in den Mittelpunkt und niemals Ihre finanziellen Ziele! Diese sind nur ein Nebenprodukt und wirken nicht inspirierend, sollten demnach auch intern bleiben.

# *(3) SEO*

Und wieder einmal dieser Begriff, SEO. Dieses Kapitel wäre schlichtweg zu Umfangreich, um es jetzt direkt hier zu integrieren. Lesen Sie sich selbst ein, um einen kleinen Überblick zu bekommen. Sollte es Sie doch etwas mehr interessieren, so empfehlen wir Ihnen unser Programm ''Suchmaschinen-Marketing''.

# *(4) Geschwindigkeit*

Wahrscheinlich ist Ihnen nicht bewusst, dass die Gruppe der User, die nicht über eine schnelle Internetverbindung verfügt, noch immer im zweistelligen Bereich rangiert. Demzufolge ist ein lang andauernder Seitenaufbau ein echtes Manko bei der Optimierung Ihrer Website.

Gestalten Sie Ihre Seiten in jedem Fall auf kurze Ladezeiten, wenn Sie die Benutzerfreundlichkeit aber auch Ihr Google-Ranking günstig beeinflussen wollen.

Konkret heißt das:

- Wenig Bilder: Verwenden Sie möglichst wenig Bilder.
- Auflösung verringern: Wenn Sie Bilder verwenden, optimieren Sie diese für den Gebrauch im Web. Also keine 1MB Bilder verwenden
- Kleinere Bilder zusammen fassen: Fassen Sie kleinere Bilder, die häufig vorkommen in sogenannten Sprites zusammen.

 Effekte reduzieren: Verzichten Sie auf tolle Effekte oder lassen Sie diese erst später oder nur bei bestimmten Benutzern laden.

### *(5) Die relevanten Dinge in den Mittelpunkt*

Platzieren Sie die relevanten Inhalte klar und deutlich. Benutzen Sie eindeutige Buttons um den Kunden weiterzuleiten. Stellen Sie demnach die Option eines Kaufes direkt an den Anfang, ebenso sollten Ihre Informationen zu Ihren Leistungen, klar ersichtlich sein.

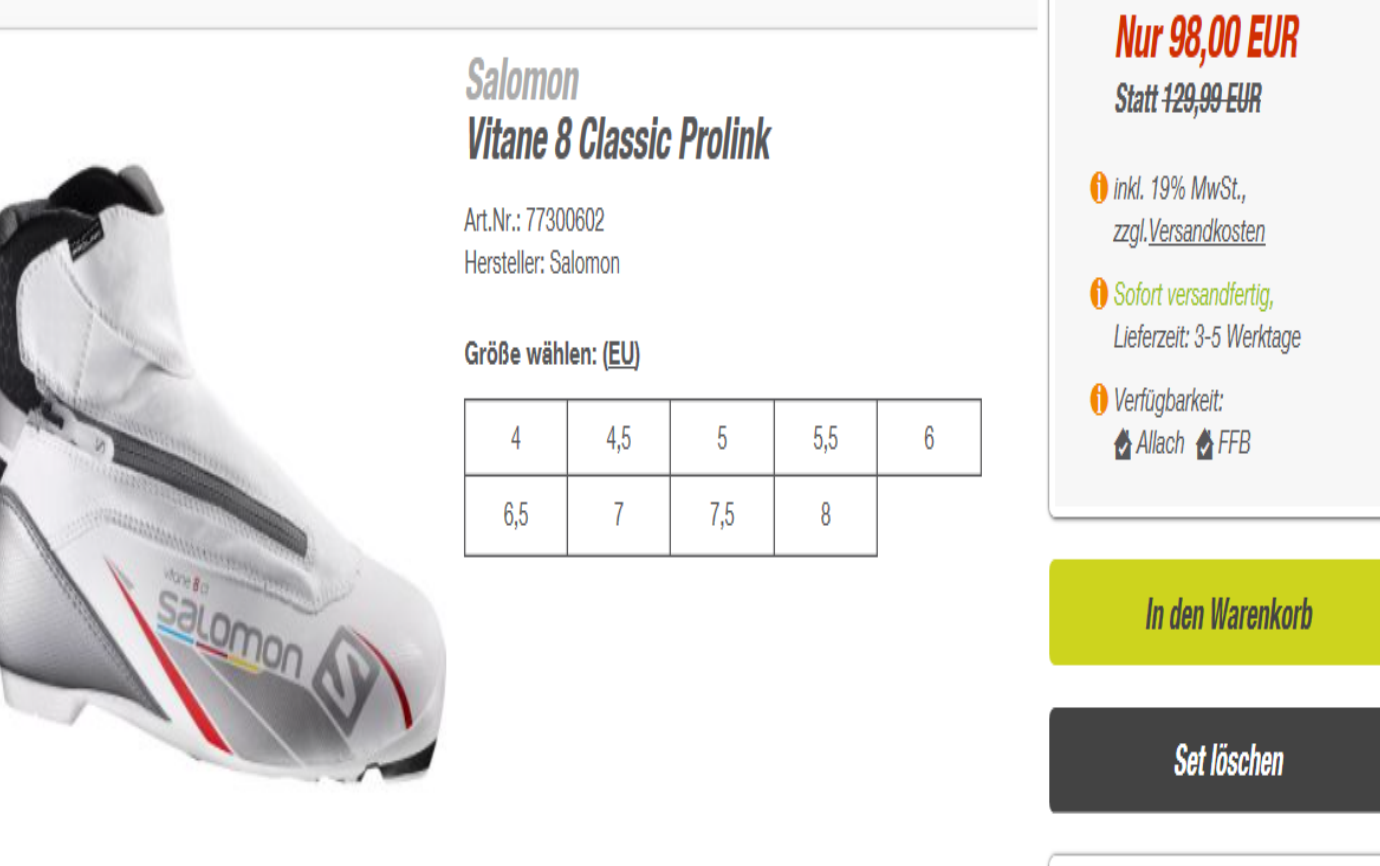

 $F$  Empfohlen

# *(6) Bieten Sie dem Kunden viele Informationen*

Geben Sie dem Kunden eine Vielzahl an Informationen, sodass dieser sich selsbt ein Bild schaffen kann. Seien Sie jedoch vorsichtig: Es sollte unter keinen Umständen unübersichtlich werden. Führen Sie deswegen ein klares System ein, dass den Kunden bei der Hand nimmt und durch die einzelnen Bereiche Ihrer Website begleitet. Dies gelingt Ihnen indem Sie beispielsweise klar definierte und klar ersichtliche Reiter einführen, die den Kunden zu dem jeweiligen Thema weiterleiten.

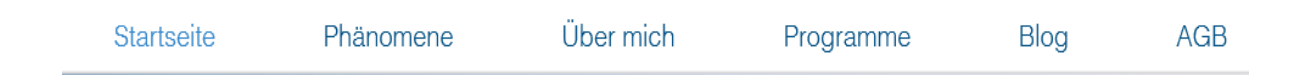

So könnten Sie Ihre Reiter beispielsweise einstellen. Es ist in diesem Beispiel klar definiert was Sie unter den bestimmten Reitern erwartet, sodass der Kunde nicht den Überblick verliert und trotzdem eine Vielzahl an spezifischen Informationen erhalten kann.

# *(7) Gestalten Sie Ihre Seite für Ihre Zielgruppe*

Ihre Zielgruppe zu kennen stellt auch bei der Erstellung Ihrer Website einen gewaltigen Vorteil dar. Hat Ihre Zielgruppe gewisse Vorlieben, wie z.B. für eine bestimmte Farbe, so designen Sie auch Ihre Website in diesen Farbtönen. **Die Website muss nicht Ihnen selbst gefallen, sondern Ihren Kunden.** Das ist die Priorität des Ganzen.

Gestalten Sie auch Ihre Informationen nach diesem Prinzip und bieten Sie den Kunden bewusst nur Informationen an, die auch einen Mehrwert für Ihre Zielgruppe haben. Einblicke in Ihr Unternehmen haben dabei aber immer einen Mehrwert, sortieren Sie diese nicht aus.

#### *(8) Dem Kunde Einblicke gewähren*

Geben Sie dem Kunden persönliche Informationen, wie ein Bild Ihres Unternehmens von innen, oder auch Bilder des gemeinsamen Ausflugs. Dies erzeugt eine Verbindung zum Kunden und er wird sich Ihrer Website genauer widmen und eventuell sogar bei Ihnen Kunde werden.

Erzeugen Sie hierfür beispielsweise einen Reiter ''Über uns''.

# *(9) Die Monitorgröße*

Zur Benutzerfreundlichkeit gehört es auch an die Monitorgrößen der User zu denken. In Ihrem Unternehmen steht dem Gestalter sicher ein ansprechend großer Monitor zur Verfügung. Das ist den vielen Werkzeugen geschuldet, die er für seine Arbeit benötigt. Beim Kunden dürfen Sie nicht davon ausgehen, dass er einen ebenso großen Monitor benutzt. Vielleicht betrachtet er Ihre Seite auch nur am Notebook. Trotzdem soll er die Seite mit einem Blick erfassen können, ohne die wichtigsten Informationen erst durch Scrollen zu sehen bekommen. Immer wichtiger wird in diesem Zusammenhang auch, dass sehr viele Leute Smartphones verwenden, um das Web zu durchforsten. Gerade in diesem Sektor sieht sich der Markt auch rasant wachsenden Benutzerzahlen gegenübergestellt, da immer mehr Leute mit ihrem Smartphone ''shoppen'' (bereits 34% aller Online-Käufe werden durch mobile Geräte getätigt).

Konkret heißt das:

- Responsives Design: Gestalten Sie für Monitore mit einer Auflösung von höchstens 1024 x 768 Pixeln. Gestalten Sie ggf. manche Inhalte dynamisch, sodass Leute mit einem großen Monitor mehr sehen können. In der Fachsprache spricht man hier von einem responsiven Design.
- Mobile Design: Da immer mehr Menschen Smartphones zum Surfen verwenden, sollten Sie Ihre Seite hierfür optimieren. Ein responsives Design erfüllt diese Anforderungen.

Bei den meisten Website-Tools können Sie ebenso Ihre Seite für mobile Geräte

konzipieren, sodass Sie sich an den Wandel der Zeit anpassen.

# *(10) Bauen Sie die richtigen Bezahlverfahren ein*

Betrachten Sie hierzu wieder Ihre Zielgruppe, gerade junge Leute zahlen oft über PayPal und andere Online-Bezahlverfahren. Geben Sie dem Kunden mehrere Möglichkeiten, sodass er mindestens eine findet mit der er sich selbst wohl fühlt. Der Bezahlprozess muss zudem einfach sein und ohne großen Aufwand getätigt werden können. Nutzer verlassen gerade bei diesem Schritt oft Ihre Website, sollte es ihnen beispielweise zu kompliziert werden oder wenn Sie die geforderten Bezahlverfahren nicht anbieten. Das ist natürlich sehr schade, da der Kunde schon bereit war einen Kauf zu tätigen.

## *(11) Ihr Logo*

Studien ergaben dass Ihr Logo nie in der Mitte des Bildes sein sollte, sondern immer am oberen, linken Rand. Nutzen Sie diesen kleinen Extra-Tipp.

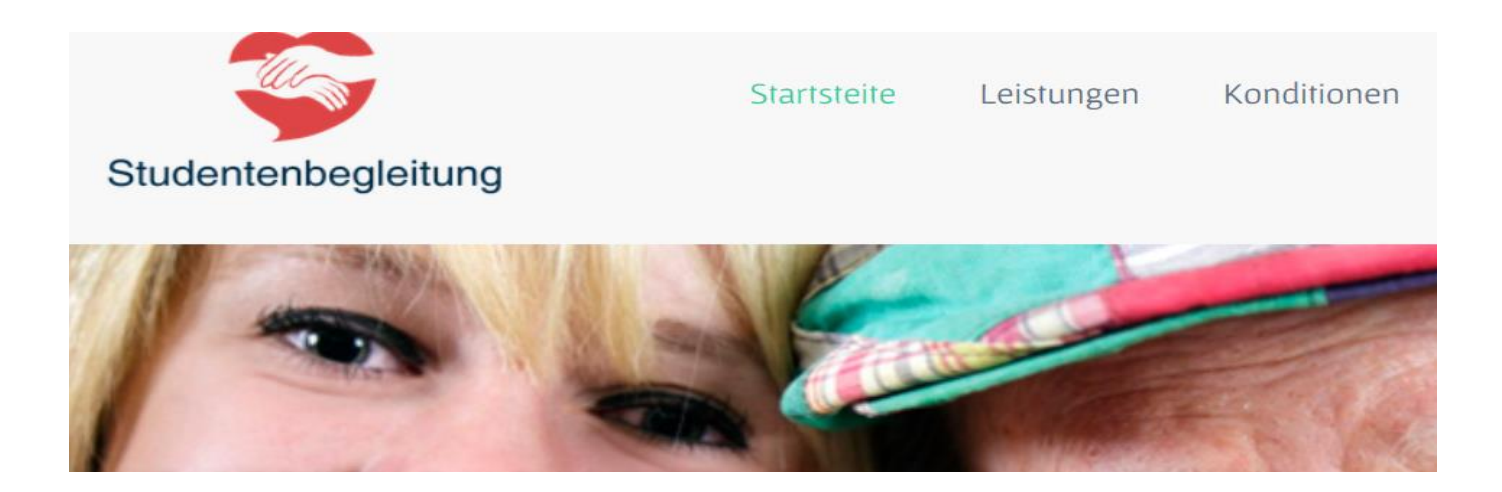

# *(12) Bauen Sie keine Überraschungen ein*

Überraschungen kommen in der Regel nicht gut an, der Kunde will wissen was ihn

auf Ihrer Website erwartet.

### **2.1.3 Analyse Ihrer Website**

Es ist wichtig sich jederzeit dem Wandel der Zeit und den damit verbundenen Kundenbedürfnissen anzupassen. Indem Sie Ihre Website im Blick haben und die Daten gezielt auswerten gelingt dies Ihnen.

#### *(1) Die direkte Kundenbefragung*

Geben Sie den Kunden die Möglichkeit Ihre Website zu beurteilen. Entweder tun Sie dies in Ihrem Online-Shop oder im direkten Kundenkontakt.

Bauen Sie in Ihren Online-Shop beispielsweise einen Blog ein, in dem Kunden Ihre Meinung zu Ihren Produkten, sowie zu Ihrer Website kundtun können.

#### *(2) Webanalyse-Tools*

Webanalyse-Tools dienen der Überprüfung des Besucherverhaltens einer Website. Sie sind das Mittel der Webanalyse und stellen die gesammelten Daten einer Website visuell dar. Das wohl berühmteste Tool zur Datenanalyse ist Google Analytics, das von über 80% der Websitenbetreiber verwendet wird, die ein Webanalyse-Tool verwenden. Ich werde speziell auf Google Analytics gleich noch genauer eingehen, zuerst will ich Ihnen aber einen generellen Überblick über die verschiedenen Tools verschaffen:

#### 1) Kostenlose Tools:

- Google Analytics
- Eanalytics
- Piwik
- Open Web Analytics

#### 2) Kostenpflichtige Systeme:

- Adobe Digital Marketing Suite
- IBM Marketing Center
- AT Internet
- Etracker
- NeuroBayes

Tipp: Nutzen Sie Tag-Management-Systeme (TMS) wie Ensighten, Tag Commander oder Tealium, um mehrere Analyse-Systeme zu verbinden und die Erstellung verschiedener Tracking Codes (dienen der Analyse der einzelnen Daten) zu erleichtern. Mit diesen Systemen können Sie mehrere Analyse-Tools über eine Plattform steuern.

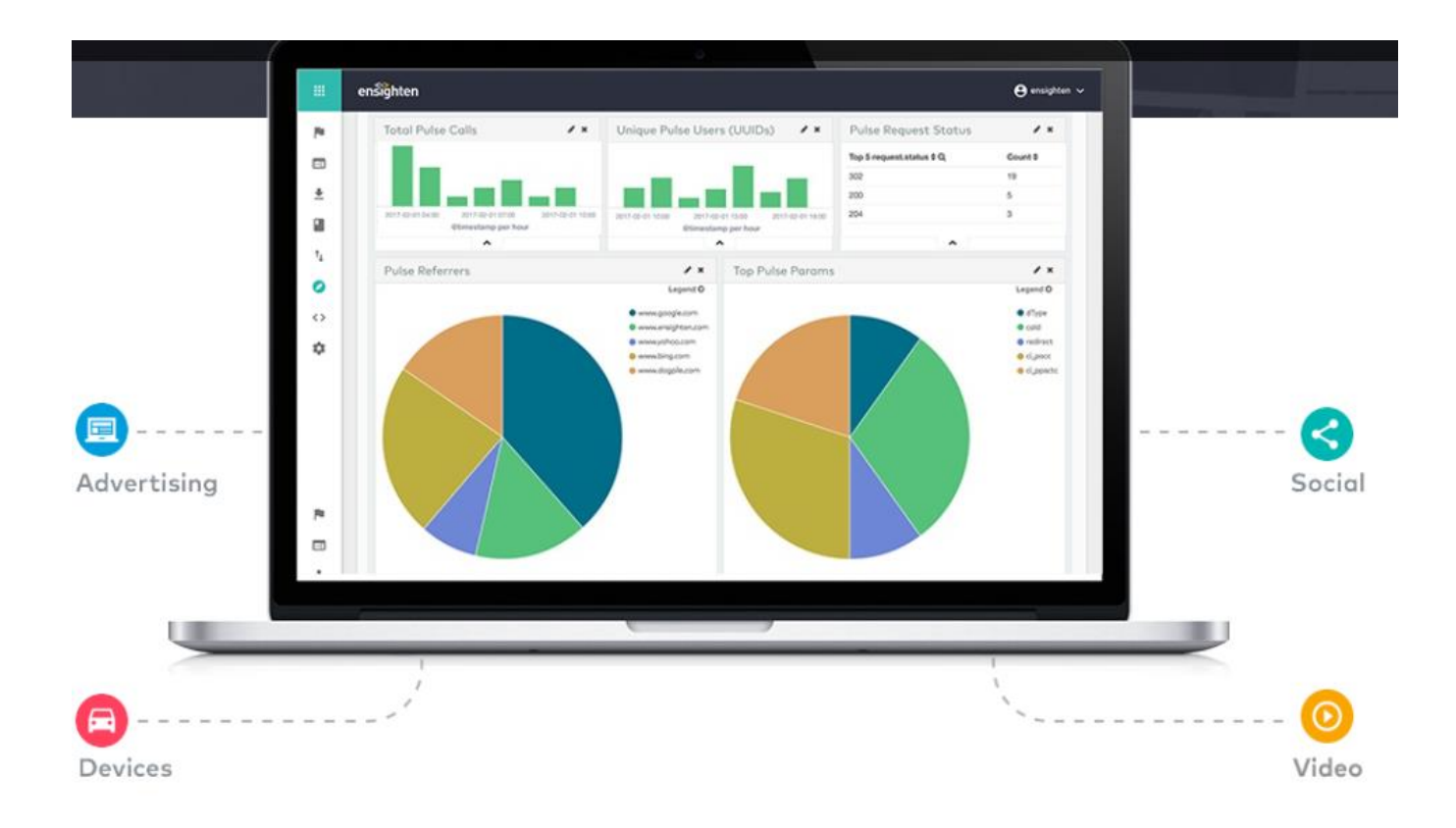

Hier ist dieses System noch einmal schön zu sehen, so sehen Sie verschiedene Daten, von verschiedenen Analyse-Tools, direkt auf einen Blick und können ausführlichere Auswertungen starten (dieses Bild stammt von Ensighten). Sie müssen bei diesen Systemen nur einen sogenannten ''Pixel'' in all Ihre URLs beifügen (dies wird Ihnen aber ausführlich erklärt und ist nicht komplex).

Diese Systeme können zusätzlich Ihre Werbung und Ihr Social Media auswerten, was Ihnen einen einheitlichen Überblick verschafft.

Kommen wir nun zu einigen Kenngrößen Ihrer Website, die Sie beachten sollten:

Zuerst sollte die Conversion Rate betrachtet werden, diese zeigt an wie viel Prozent der Besucher zum Beispiel in einem Onlineshop bestellen, eine Kontaktanfrage verschicken oder eine Information abgerufen haben. Damit lässt sich der Erfolg der Website messen.

Webanalyse-Tools können zudem die Ausstiegsrate von verschiedenen Stellen Ihrer Website anzeigen, sowie die Effektivität einzelner Seiten oder Elemente berechnen. Wie viele Besucher auf den Warenkorb klicken beispielsweise, aber auch welche internen Suchen meistens zu Abbrüchen führen. Die Systeme erlauben in der Regel einen Export der Daten auf Excel oder ähnliche Programme.

Kostenpflichtige Systeme bieten dazu genauere Daten und Analyse-Möglichkeiten, sowie komplizierte Vergleiche verschiedener Personengruppen.

Das Klick-verhalten darzustellen ist eine wichtige Funktion aller Web-Analyse-Systeme. Für die meisten Websites lassen sich dafür Konversionspfade anlegen. Das sind die Klickwege, die ein Besucher typischerweise gehen soll, etwa während eines Bestellprozesses. Dies ist eine wichtige Quelle für Konversions- und Gewinnsteigerungen, die oft eine viel höhere Rendite bringen als zusätzliche Werbemaßnahmen. Dazu kann man jeder Seite einen "Call-to-Action" zuordnen, also den nächsten gewünschten Klick festlegen. Anhand dieser Konversionspfade erweisen sich Analysen von Homepages, Katalog, Text-, Produkt- oder Suchergebnisseiten als sehr hilfreich. Erste Infos, wie Ausstiegs- und Absprungraten, oder die Klick-Zahlen auf Links, liefern die meisten Systeme automatisch. Click- und Heatmaps helfen, das Verhalten der Besucher zusätzlich zu visualisieren.

# **Google Analytics:**

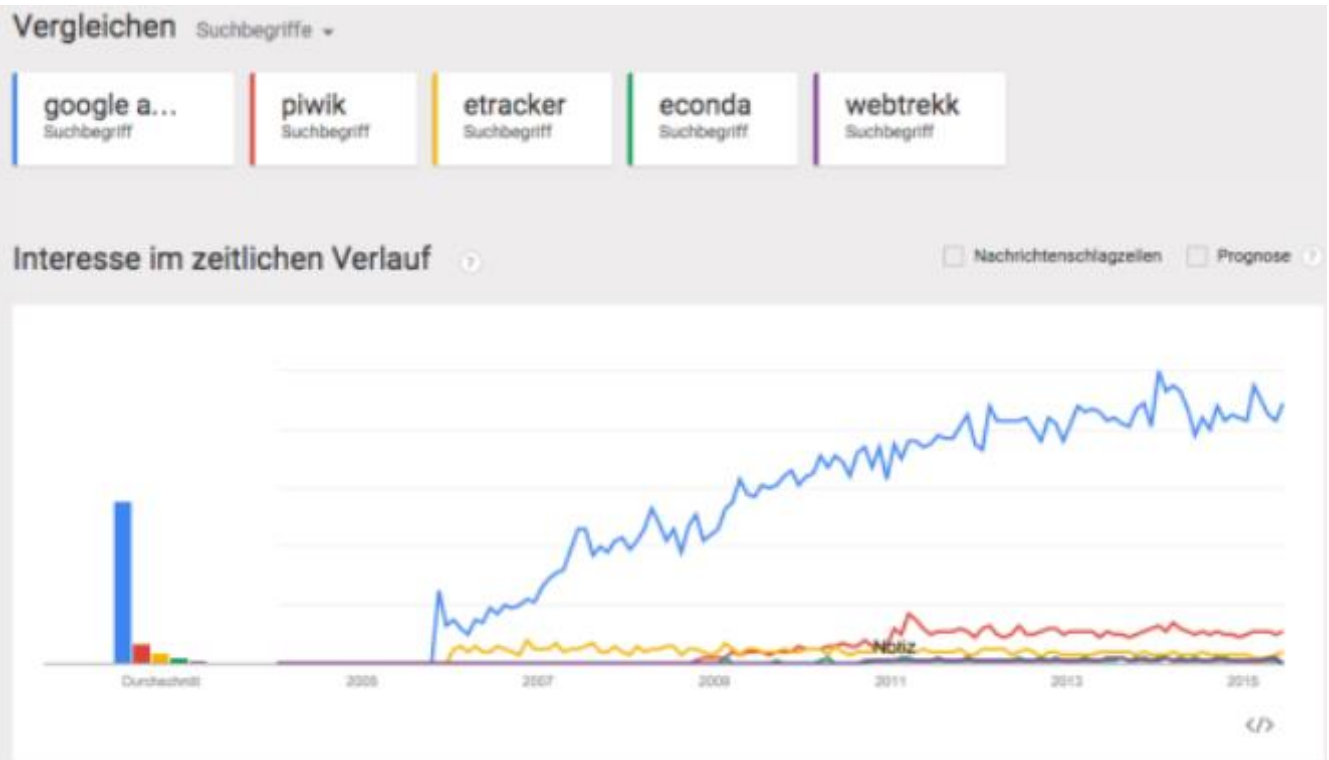

Google Analytics stellt das meistgenutzete Analyse-Tool dar, weswegen ich Ihnen gern einen kleinen Einblick gewähren möchte.

Die Nutzung wird in 3 Schritte unterteilt:

- 1) Die Anmeldung
- 2) Das hinzufügen Ihres Tracking-Codes
- 3) Die Analyse selbst

#### Professionelle Websiteanalysen in nur 3 Schritten

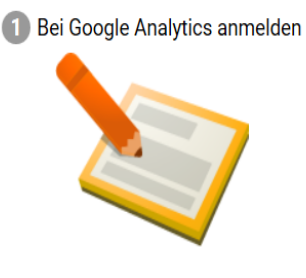

Es sind nur ein paar wenige grundlegende Informationen über Ihre Website erforderlich.

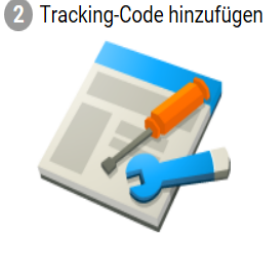

Sie erhalten einen Tracking-Code, den Sie auf Ihren Webseiten einfügen, um feststellen zu können, wann Ihre Website aufgerufen wird.

3 Mehr über Ihre Zielgruppe erfahren

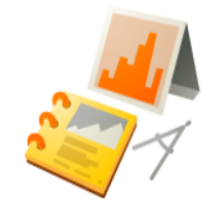

Bereits in wenigen Stunden erhalten Sie erste Analysedaten zu Ihrer Website.

# **Neues Konto**

# Was möchten Sie erfassen?

Website

**Mobile App** 

Google wird Sie zuerst einmal fragen für was Google Analytics überhaupt genutzt werden soll - für Ihre Website oder Ihre Mobile App.

Im folgenden müssen Sie einige Daten angeben, wie die URL Ihrer Website, Ihre Branche, sowie Ihre Zeitzone. Durch das bestätigen der Datenschutzerklärung können Sie in das nächste Menü gelangen. Hierzu drücken Sie, am Ende der Seite, auf ''Tracking-ID abrufen''.

# **Tracking-ID** UA-93669550-1

# **Website-Tracking**

This is the tracking ID for your Google Analytics property. If you are using a 3rd-party web hosting provider like WordPress, GoDaddy, or Wix, you will need to follow their instructions to set up Google Analytics on your website.

#### OKAY, GOT IT!

Dies ist der Universal Analytics-Tracking-Code für diese Property.

Um alle Vorteile von Universal Analytics für diese Property nutzen zu können, kopieren Sie diesen Code und fügen Sie ihn auf allen Webseiten ein, die Sie beobachten möchten.

Sie erhalten infolge dessen eine eigene Tracking-ID, die Sie in Ihre Websiten-URL's einfügen müssen. Manche vorgefertigten Online-Shops, wie die von Wix, haben Ihre eigene Anleitung, wie Sie Google Analytics einbauen können. Diese Verfahren sind selbsterklärend und machen es leicht Google Analytics zu implementieren.

Sie verfügen zudem über individuelle Features, wie die ''Implementierung von dynamischen Inhalten'', die ein leichteres einfügen ermöglicht.

#### **PHP-Implementierung OPTIONAL**

- · Erstellen Sie eine PHP-Datei mit dem Namen "analyticstracking.php", die den obigen Code enthält, und fügen Sie sie auf allen PHP-Vorlagenseiten ein.
- · Fügen Sie danach die folgende Zeile auf allen Vorlagenseiten direkt nach dem Anfangs-Tag <body> ein:

<?php include\_once("analyticstracking.php") ?>

#### Implementierung von dynamischen Inhalten OPTIONAL

Verwenden Sie ein gängiges Include oder eine Vorlage, um den obigen Code einzufügen, anstatt ihn manuell zu jeder Seite hinzuzufügen.

#### **Google Tag Manager**

Falls Sie sehr viele Analyse- und Tracking-Tags verwenden, empfehlen wir Ihnen unser kostenloses Tool "Google Tag Manager", um ganz einfach Tags zu Ihrer Website hinzuzufügen. Google Tag Manager ist besonders in folgenden Fällen nützlich:

· Sie verwenden verschiedene Tools zum Analysieren und Beobachten der Anzeigenleistung, die das Hinzufügen von Tags auf der Website erfordern.

• Die Zeit, die Sie für das Hinzufügen von Tags auf Ihrer Website benötigen, fehlt Ihnen für die Durchführung von Marketingkampagnen.

Jede Funktion bis in das kleinste Detail zu erklären würde bei dieser allgemeinen Übersicht aber die Dimensionen sprengen und unser Ziel ist es, Ihnen erst einmal die Basics zu vermitteln und ein Bewusstsein für die Relevanz Ihrer eigenen Website zu schaffen. Sollten Sie gezielte Fragen zu den einzelnen Funktionen haben, Google bietet Ihnen Hilfe an. Sie können einerseits die Support-Seite von

Google Analytics aufrufen, hier wird Ihnen noch einmal Schritt für Schritt erklärt wie Sie die einzelnen Funktionen benutzen können.

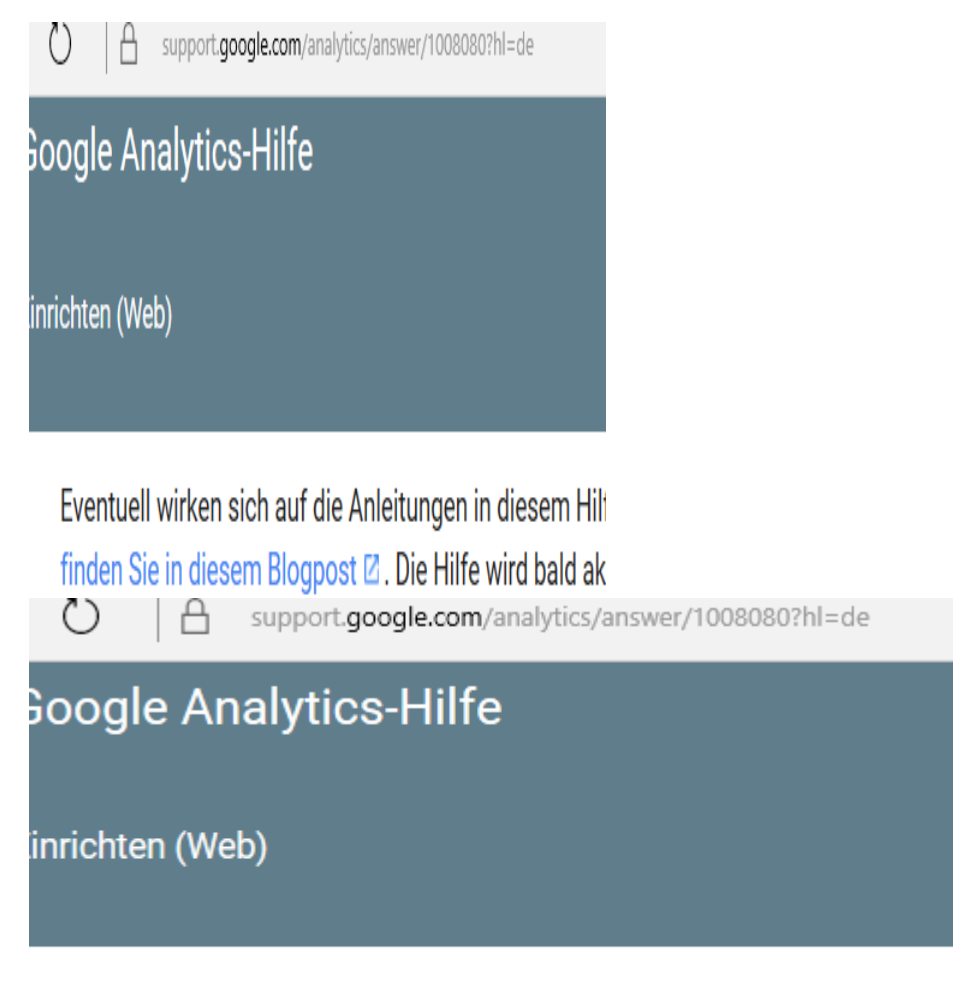

Eventuell wirken sich auf die Anleitungen in diesem Hilt finden Sie in diesem Blogpost **Ø**. Die Hilfe wird bald ak

Andererseits können Sie dort auch den Kontakt zu einem der Mitarbeiter aufnehmen, die Ihre individuellen Fragen ohne Probleme beantworten können.

## **Zusammenfassung des Kapitels:**

 **Die Relevanz eines Internetauftritts steigt. Das Internet stellt den Werbeplatz der Zukunft dar. Liefern Sie den Kunden Einblicke in Ihr Unternehmen und führen Sie Marketingstrategien durch, indem Sie eine eigene Website betreiben.**

- **Optimieren Sie Ihre Website, indem Sie die einzelnen Daten analysieren und auswerten (bspw mit Google Analytics)**
- **Ihre Website sollte übersichtlich sein und die wichtigsten Punkte klar verdeutlichen.**
- **Eine Website kann mittlerweile sehr leicht und billig erstellt werden, nutzen Sie beispielsweise vorgefertigte Shopsoftware von Anbietern, wie Jimdo oder Wix.**
- **Integrieren Sie die richtigen Bezahlverfahren.**